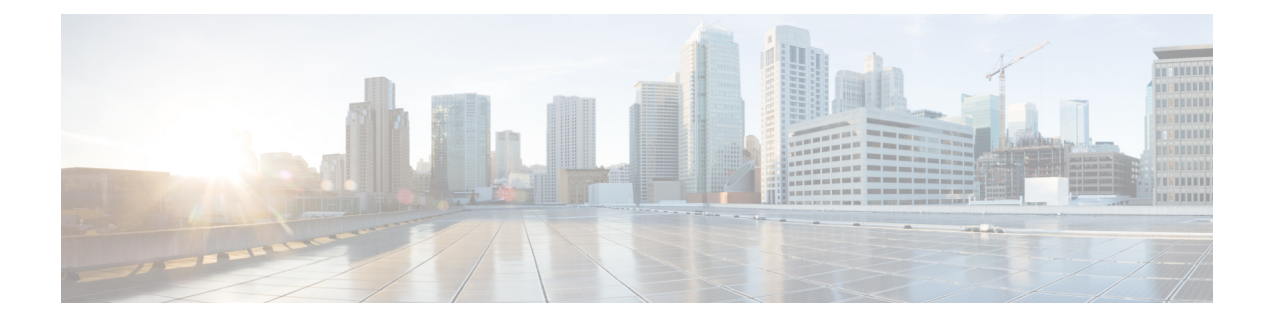

# **Configuring Voice and Video Parameters**

- Finding Feature [Information,](#page-0-0) page 1
- [Prerequisites](#page-0-1) for Voice and Video Parameters, page 1
- [Restrictions](#page-0-2) for Voice and Video Parameters, page 1
- Information About [Configuring](#page-1-0) Voice and Video Parameters, page 2
- How to Configure Voice and Video [Parameters,](#page-5-0) page 6
- Monitoring Voice and Video [Parameters,](#page-17-0) page 18
- Additional References for Voice and Video [Parameters,](#page-19-0) page 20
- Feature History and Information For Performing Voice and Video Parameters [Configuration,](#page-20-0) page 21

# <span id="page-0-0"></span>**Finding Feature Information**

Your software release may not support all of the features documented in this module. For the latest feature information and caveats, see the release notes for your platform and software release.

Use Cisco Feature Navigator to find information about platform support and Cisco software image support. To access Cisco Feature Navigator, go to [http://www.cisco.com/go/cfn.](http://www.cisco.com/go/cfn) An account on Cisco.com is not required.

# <span id="page-0-2"></span><span id="page-0-1"></span>**Prerequisites for Voice and Video Parameters**

You can confirm the following points before configuring voice and video parameters:

- Ensure that the switch has access points connected to it.
- Configure SSID.

## **Restrictions for Voice and Video Parameters**

The following are the restrictions that you should keep in mind while configuring voice and video parameters:

- SIP CAC can be used for the 9971 Cisco phones that support TSPEC-based admission control. You can also use the phones that support Status code 17.
- SIP snooping is supported for providing voice priority to the non-TSPEC SIP phones.
- TSPEC for video CAC is not supported.

## <span id="page-1-0"></span>**Information About Configuring Voice and Video Parameters**

Three parameters on the switch affect voice and/or video quality:

- Call Admission Control
- Expedited bandwidth requests
- Unscheduled automatic power save delivery

Call Admission Control (CAC) and UAPSD are supported on Cisco Compatible Extensions (CCX) v4 and v5; however, these parameters are also supported even without CCX but on any device implementing WMM (that supports 802.1e). Expedited bandwidth requests are supported only on CCXv5.

Traffic stream metrics (TSM) can be used to monitor and report issues with voice quality.

### **Call Admission Control**

Call Admission Control (CAC) enables an access point to maintain controlled quality of service (QoS) when the wireless LAN is experiencing congestion. The WMM protocol deployed in CCXv4 maintains QoS under differing network loads.

Two types of Over The Air (OTA) CAC are available: static-based CAC and load-based CAC.

The switch supports the following QoS policies:

- User-defined policies: You can define your own QoS policies. You can have more control over these policies than the existing metal policies.
- System-defined precious metal policies: To support backward compatibility.
	- ◦Platinum: Used for VoIP clients.
	- ◦Gold: Used for video clients.
	- ◦Silver: Used for best effort traffic.
	- ◦Bronze: Used for NRT traffic.

### **Static-Based CAC**

Voice over WLAN applications supporting WMM and TSPEC can specify how much bandwidth or shared medium time is required to initiate a call. Bandwidth-based, or static, CAC enables the access point to determine whether it is capable of accommodating a particular call. The access point rejects the call if necessary in order to maintain the maximum allowed number of calls with acceptable quality.

The QoS setting for a WLAN determines the level of bandwidth-based CAC support. To use bandwidth-based CAC with voice applications, the WLAN must be configured for Platinum QoS. With bandwidth-based CAC, the access point bandwidth availability is determined based on the amount of bandwidth currently used by the access point clients, to which the bandwidth requested by the Voice over WLAN applications is added. If this total exceeds a configured bandwidth threshold, the new call is rejected.

**Note**

You must enable admission control (ACM) for CCXv4 clients that have WMM enabled. Otherwise, bandwidth-based CAC does not operate properly for these CCXv4 clients.

### **Load-Based CAC**

Load-based CAC incorporates a measurement scheme that takes into account the bandwidth consumed by all traffic types (including that from clients), cochannel access point loads, and coallocated channel interference, for voice and video applications. Load-based CAC also coversthe additional bandwidth consumption resulting from PHY and channel impairment.

In load-based CAC, the access point continuously measures and updates the utilization of the RF channel (that is, the mean time of bandwidth that has been exhausted), channel interference, and the additional calls that the access point can admit. The access point admits a new call only if the channel has enough unused bandwidth to support that call. By doing so, load-based CAC prevents oversubscription of the channel and maintains QoS under all conditions of WLAN loading and interference.

**Note** If you disable load-based CAC, the access points start using bandwidth-based CAC.

### **IOSd Call Admission Control**

IOSd Call Admission Control (CAC) controls bandwidth availability from switch to access point.

You can configure class-based, unconditional packet marking features on your switch for CAC.

CAC is a concept that applies to voice and video traffic only—not data traffic. If an influx of data traffic oversubscribes a particular link in the network, queueing, buffering, and packet drop decisions resolve the congestion. The extra traffic is simply delayed until the interface becomes available to send the traffic, or, if traffic is dropped, the protocol or the end user initiates a timeout and requests a retransmission of the information.

Network congestion cannot be resolved in this manner when real-time traffic, sensitive to both latency and packet loss, is present, without jeopardizing the quality of service (QoS) expected by the users of that traffic. For real-time delay-sensitive traffic such as voice, it is better to deny network access under congestion conditions than to allow traffic onto the network to be dropped and delayed, causing intermittent impaired QoS and resulting in customer dissatisfaction.

CAC is therefore a deterministic and informed decision that is made before a voice call is established and is based on whether the required network resources are available to provide suitable QoS for the new call.

Based on the admit CAC CLI configuration in addition to the existing CAC algorithm, switch allows either voice or video with TSPEC or SIP snooping. The **admit cac** CLI is mandatory for the voice call to pass through.

If the BSSID policer is configured for the voice or video traffic, then additional checks are performed on the packets.

### **Expedited Bandwidth Requests**

The expedited bandwidth request feature enables CCXv5 clients to indicate the urgency of a WMM traffic specifications (TSPEC) request (for example, an e911 call) to the WLAN. When the controller receives this request, it attempts to facilitate the urgency of the call in any way possible without potentially altering the quality of other TSPEC calls that are in progress.

You can apply expedited bandwidth requests to both bandwidth-based and load-based CAC. Expedited bandwidth requests are disabled by default. When this feature is disabled, the controller ignores all expedited requests and processes TSPEC requests as normal TSPEC requests.

The following table lists examples of TSPEC request handling for normal TSPEC requests and expedited bandwidth requests.

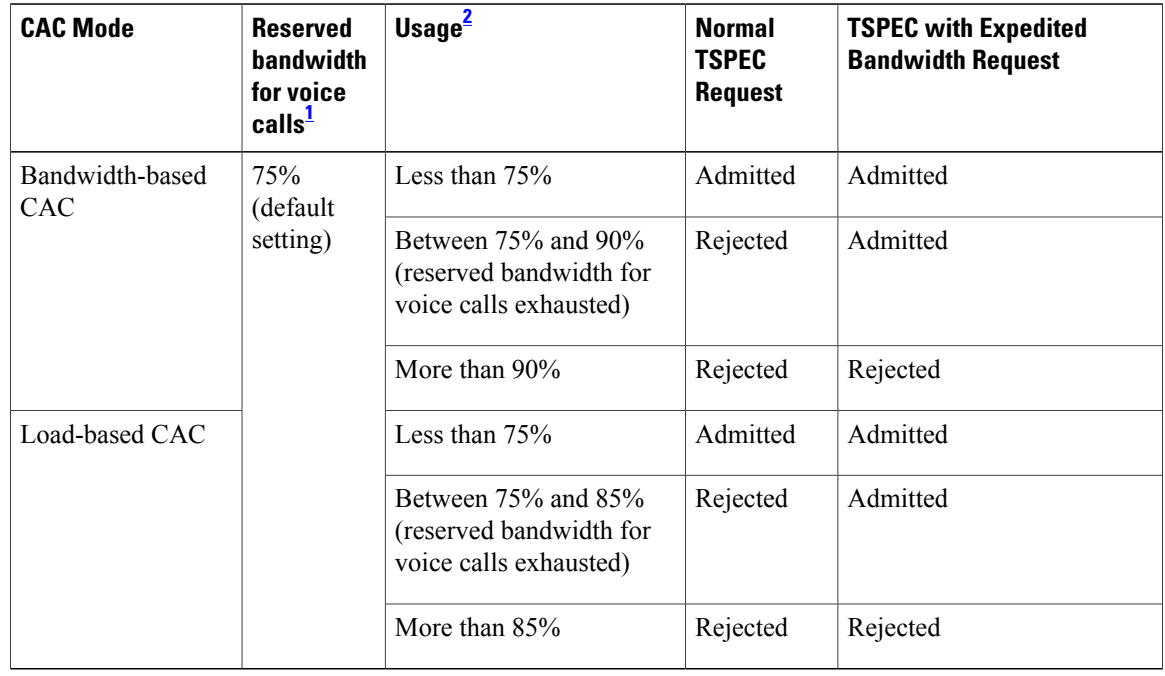

#### **Table 1: TSPEC Request Handling Examples**

<span id="page-3-1"></span><span id="page-3-0"></span> $<sup>1</sup>$  For bandwidth-based CAC, the voice call bandwidth usage is per access point radio and does not take into account cochannel access points. For load-based</sup> CAC, the voice call bandwidth usage is measured for the entire channel.

2 Bandwidth-based CAC (consumed voice and video bandwidth) or load-based CAC (channel utilization [Pb]).

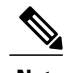

**Note** Admission control for TSPEC G711-20ms and G711-40 ms codec types are supported.

### **U-APSD**

Unscheduled automatic power save delivery (U-APSD) is a QoS facility defined in IEEE 802.11e that extends the battery life of mobile clients. In addition to extending battery life, this feature reduces the latency of traffic flow delivered over the wireless media. Because U-APSD does not require the client to poll each individual packet buffered at the access point, it allows delivery of multiple downlink packets by sending a single uplink trigger packet. U-APSD is enabled automatically when WMM is enabled.

### **Traffic Stream Metrics**

In a voice-over-wireless LAN (VoWLAN) deployment, traffic stream metrics (TSM) can be used to monitor voice-related metrics on the client-access point air interface. It reports both packet latency and packet loss. You can isolate poor voice quality issues by studying these reports.

The metrics consist of a collection of uplink (client side) and downlink (access point side) statistics between an access point and a client device that supports CCX v4 or later releases. If the client is not CCX v4 or CCXv5 compliant, only downlink statistics are captured. The client and access point measure these metrics. The access point also collects the measurements every 5 seconds, prepares 90-second reports, and then sends the reports to the controller. The controller organizes the uplink measurements on a client basis and the downlink measurements on an access point basis and maintains an hour's worth of historical data. To store this data, the controller requires 32 MB of additional memory for uplink metrics and 4.8 MB for downlink metrics.

TSM can be configured through either the GUI or the CLI on a per radio-band basis (for example, all 802.11a radios). The controller saves the configuration in flash memory so that it persists across reboots. After an access point receives the configuration from the controller, it enables TSM on the specified radio band.

This table shows the upper limit for TSM entries in different controller series.

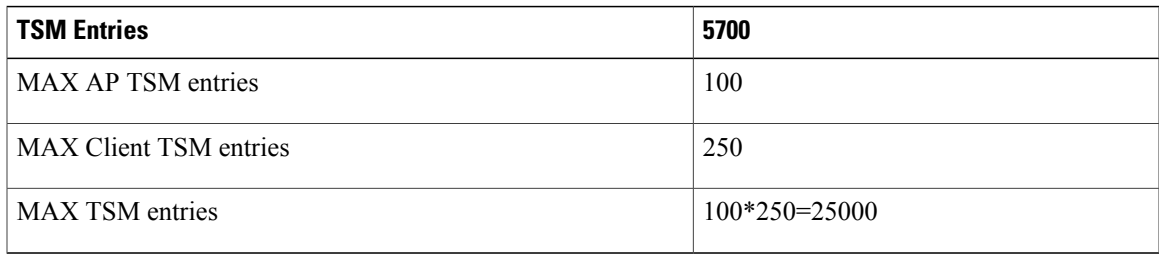

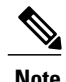

Once the upper limit is reached, additional TSM entries cannot be stored and sent to WCS or NCS. If client TSM entries are full and AP TSM entries are available, then only the AP entries are stored, and viceversa. This leads to partial output. TSM cleanup occurs every one hour. Entries are removed only for those APs and clients that are not in the system.

### **Information About Configuring Voice Prioritization Using Preferred Call Numbers**

You can configure a switch to provide support for SIP calls from VoWLAN clients that do not support TSPEC-based calls. This feature is known as SIP CAC support. If bandwidth is available in the configured voice pool, the SIP call uses the normal flow and the switch allocates the bandwidth to those calls.

You can also prioritize up to six preferred call numbers. When a call comes to one of the configured preferred numbers, the switch does not check the configured maximum voice bandwidth. The switch allocates the bandwidth needed for the call, even if it exceeds the maximum bandwidth for voice configured for voice CAC. The preferred call will be rejected if bandwidth allocation exceeds 85% of the radio bandwidth. The bandwidth allocation is 85 percent of the entire bandwidth pool, not just from the maximum configured voice pool. The bandwidth allocation is the same even for roaming calls.

You must configure the following parameters before configuring voice prioritization:

- Set WLAN QoS to allow voice calls to pass through.
- Enable ACM for the radio.
- Enable SIP call snooping on the WLAN.

### <span id="page-5-0"></span>**Information About EDCA Parameters**

Enhanced distributed channel access(EDCA) parameters are designed to provide preferential wireless channel access for voice, video, and other quality-of-service (QoS) traffic.

# **How to Configure Voice and Video Parameters**

## **Configuring Voice Parameters (CLI)**

#### **Before You Begin**

Ensure that you have configured SIP-based CAC.

You should have created a class map for CAC before beginning this procedure.

#### **SUMMARY STEPS**

- **1. show wlan summary**
- **2. show wlan** *wlan\_id*
- **3. configure terminal**
- **4. policy-map** *policy-map name*
- **5. class** {*class-name* | **class-default**}
- **6. admit cac wmm-tspec**
- **7. service-policy** *policy-map name*
- **8. end**
- **9. wlan** *wlan\_profile\_name wlan\_ID SSID\_network\_name* **wlan shutdown**
- **10. wlan** *wlan\_profile\_name wlan\_ID SSID\_network\_name*
- **11. wlan** *wlan\_name* **call-snoop**
- **12. wlan** *wlan\_name* **service-policy input** *input\_policy\_name*
- **13. wlan** *wlan\_name* **service-policy output** *ouput\_policy\_name*
- **14. wlan** *wlan\_name* **service-policy input** *ingress\_policy\_name*
- **15. wlan** *wlan\_name* **service-policy output** *egress\_policy\_name*
- **16. ap dot11 {5ghz | 24ghz} shutdown**

**17. ap dot11 {5ghz | 24ghz} cac voice sip**

- **18. ap dot11 {5ghz | 24ghz} cac voice acm**
- **19. ap dot11 {5ghz | 24ghz} cac voice max-bandwidth** *bandwidth*
- **20. ap dot11 {5ghz | 24ghz} cac voice roam-bandwidth** *bandwidth*
- **21. no wlan shutdown**
- **22. no ap dot11 {5ghz | 24ghz} shutdown**
- **23. end**

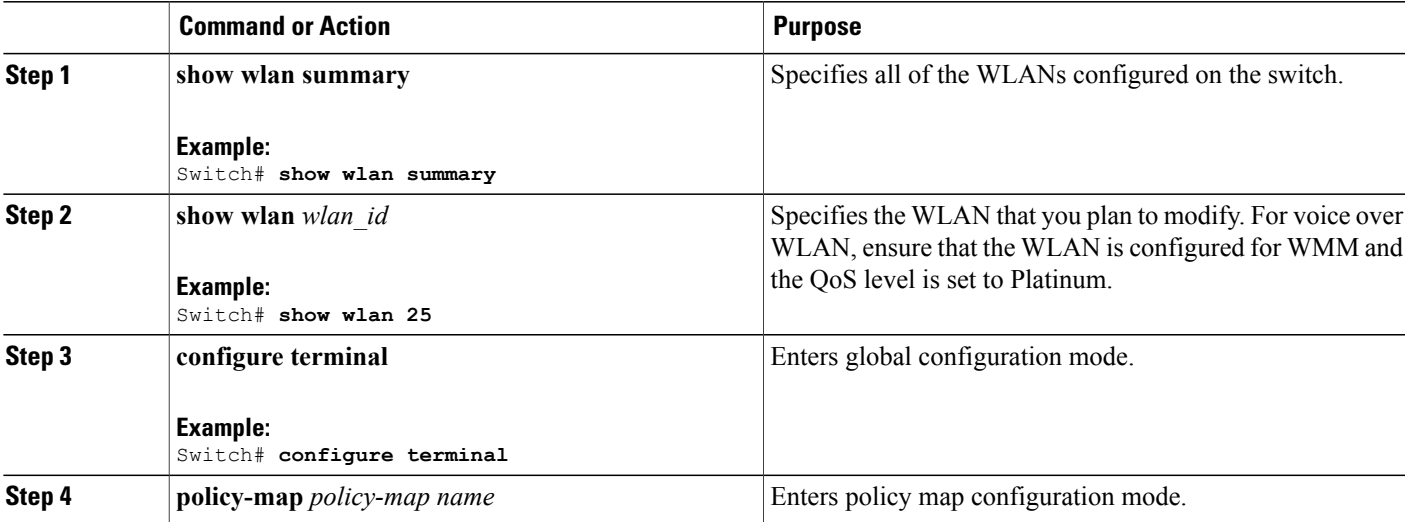

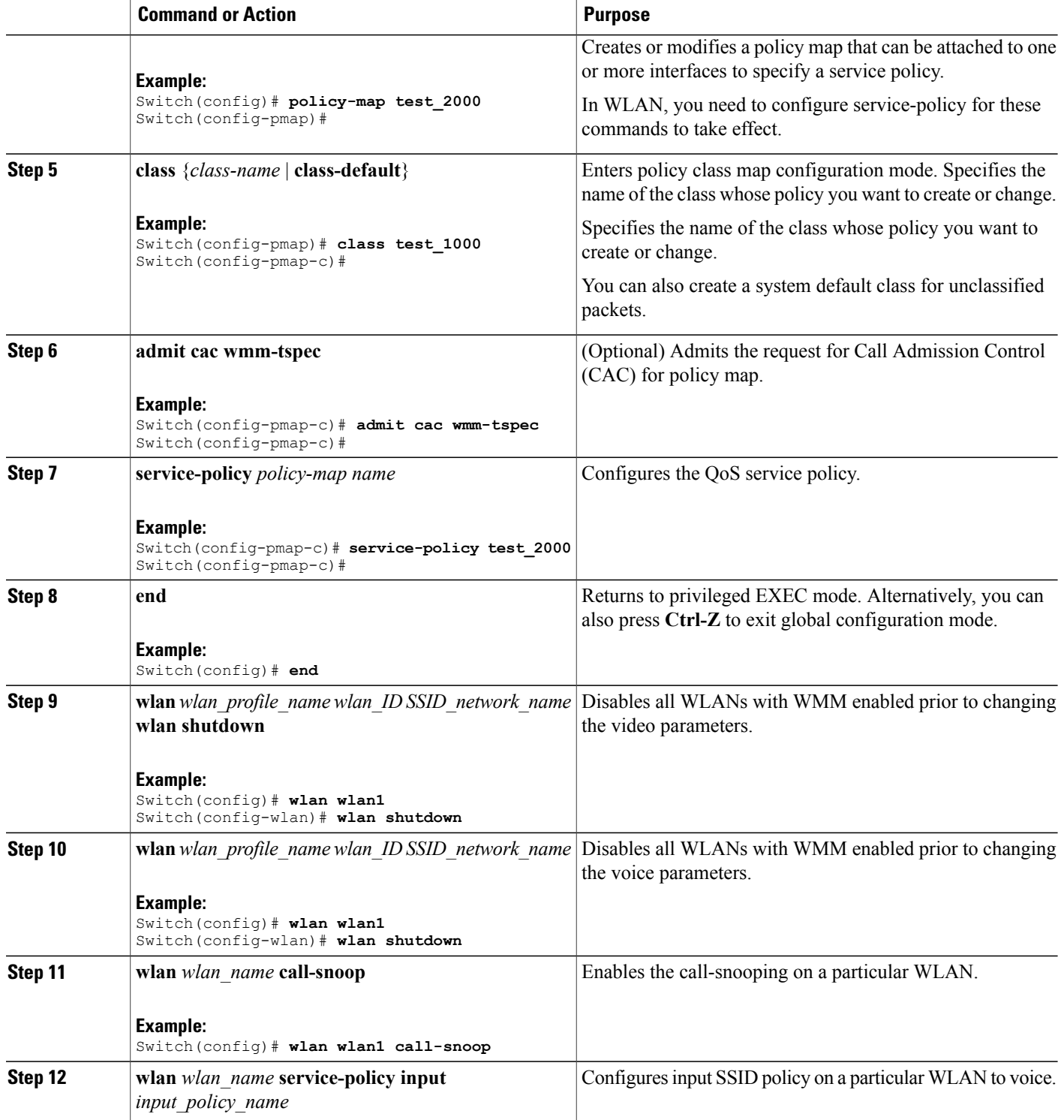

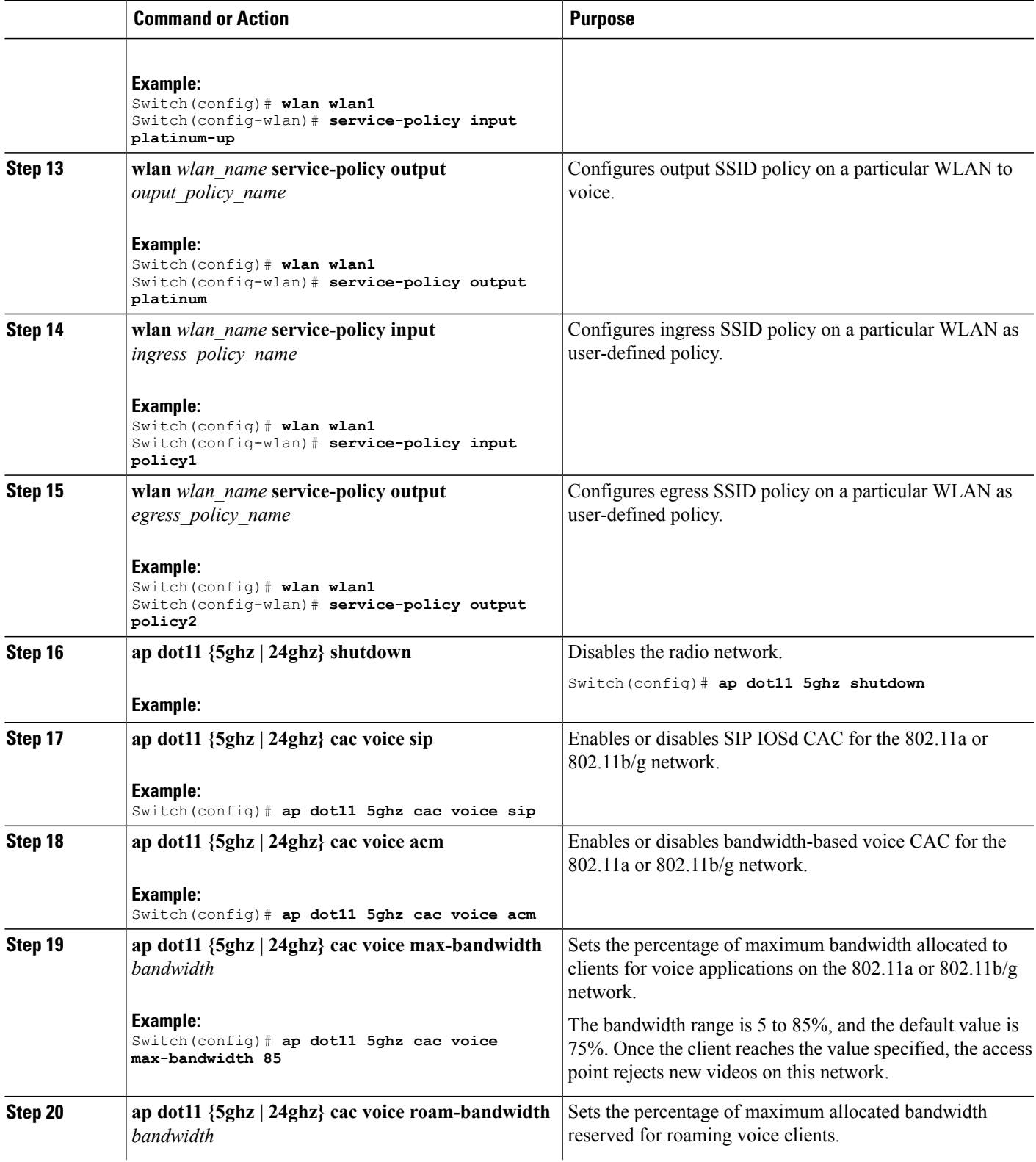

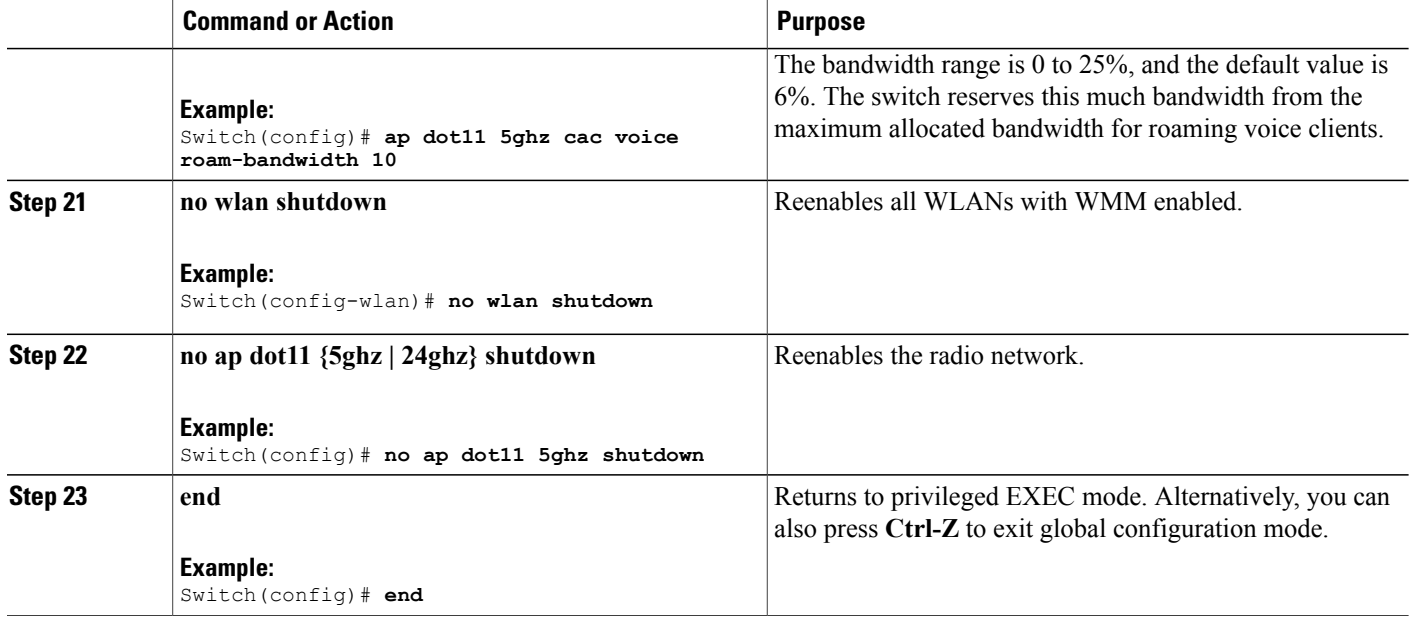

## **Configuring Video Parameters (CLI)**

### **SUMMARY STEPS**

- **1. show wlan summary**
- **2. show wlan** *wlan\_id*
- **3. configure terminal**
- **4. policy-map** *policy-map name*
- **5. class** {*class-name* | **class-default**}
- **6. admit cac wmm-tspec**
- **7. service-policy** *policy-map name*
- **8. end**
- **9. wlan***wlan\_profile\_name*
- **10. ap dot11 {5ghz | 24ghz} shutdown**

**11. ap dot11 {5ghz | 24ghz} cac video acm**

- **12. ap dot11 {5ghz | 24ghz} cac video load-based**
- **13. ap dot11 {5ghz | 24ghz} cac video max-bandwidth** *bandwidth*
- **14. ap dot11 {5ghz | 24ghz} cac video roam-bandwidth** *bandwidth*
- **15. no wlan shutdown** *wlan\_id*
- **16. no ap dot11 {5ghz | 24ghz} shutdown**
- **17. end**

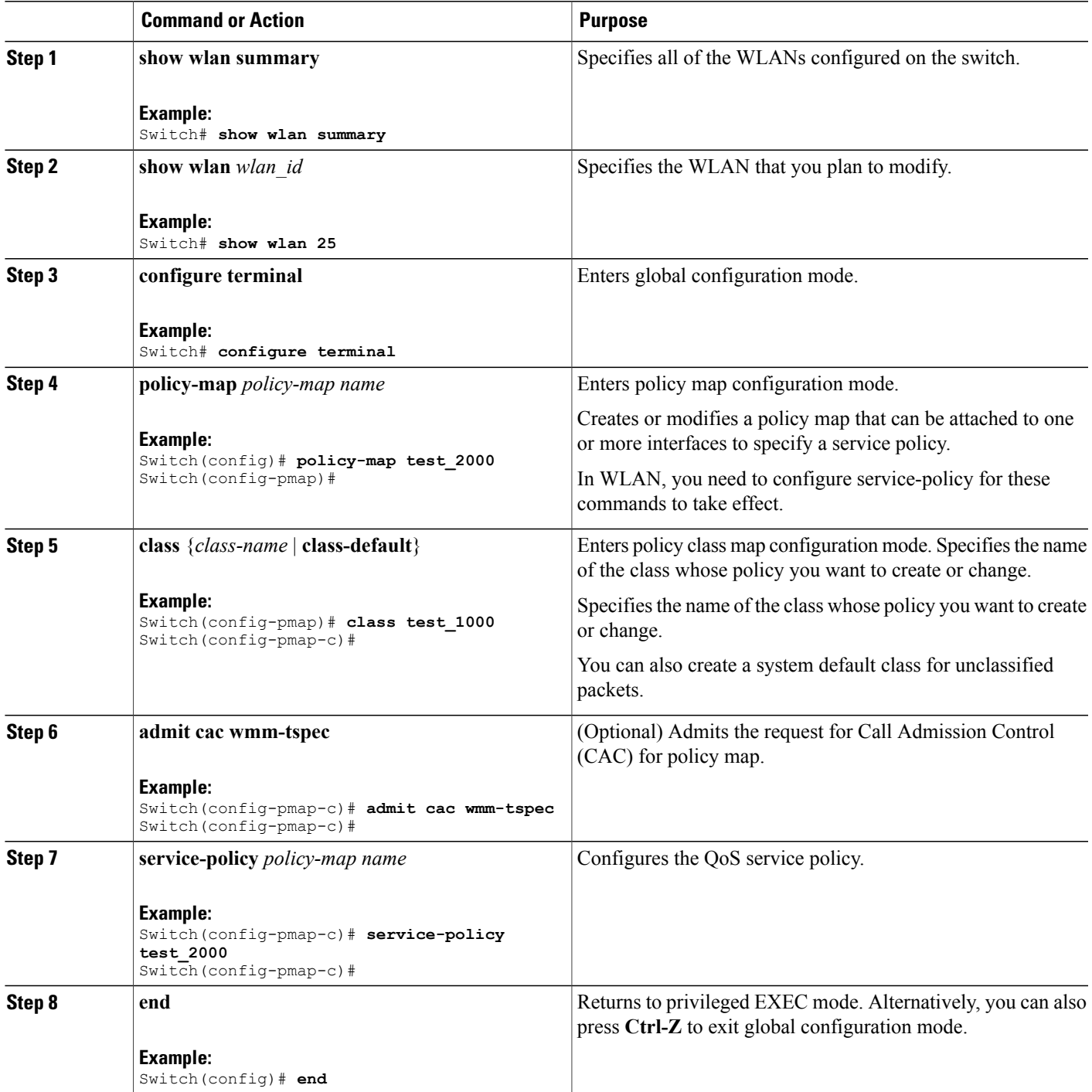

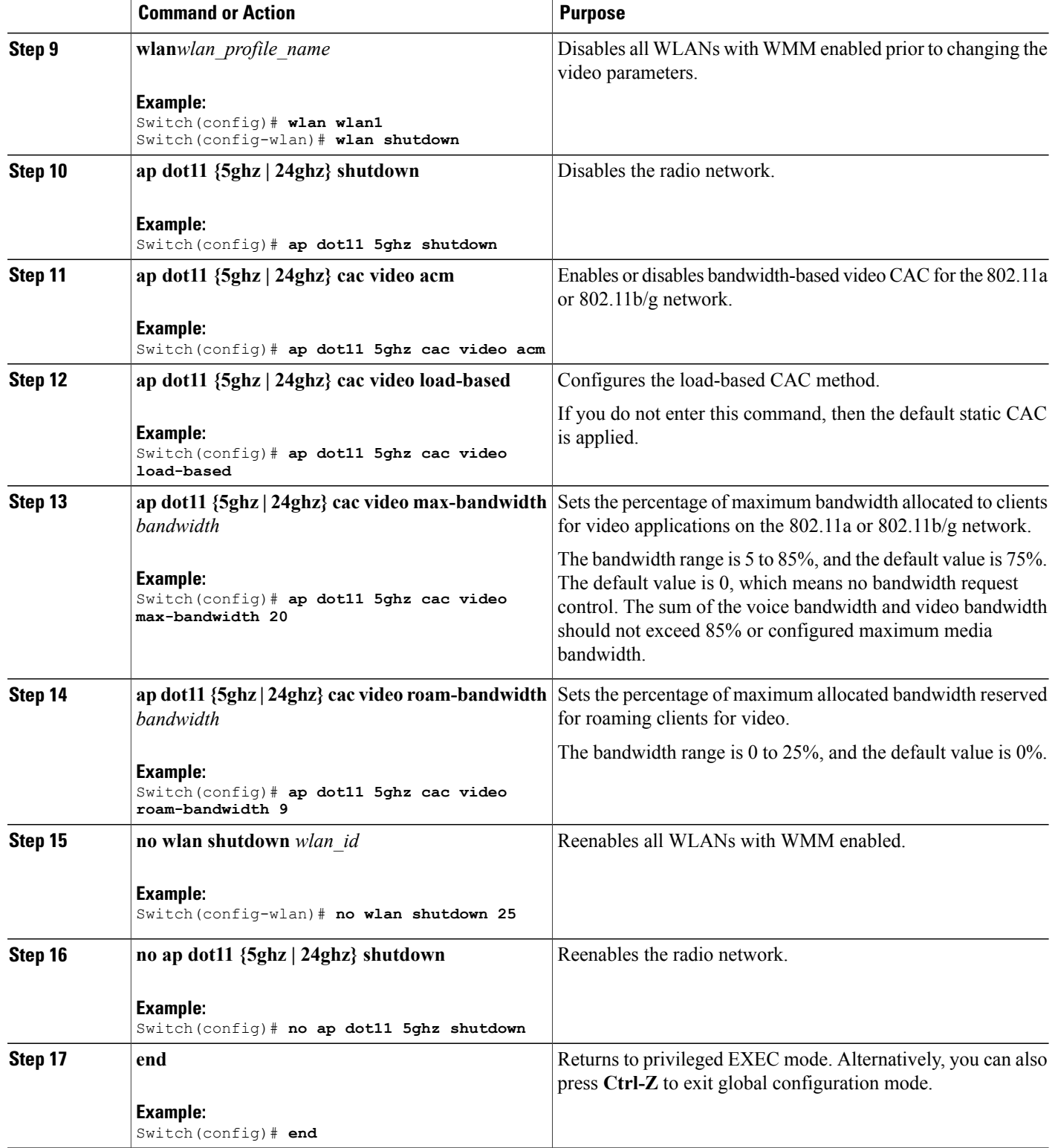

## **Configuring SIP-Based CAC (CLI)**

SIP CAC controls the total number of SIP calls that can be made.

### **SUMMARY STEPS**

- **1. configure terminal**
- **2. wlan** *wlan-name*
- **3. call-snoop**
- **4. service-policy** [**client**] **input** *policy-map name*
- **5. service-policy** [**client**] **output** *policy-map name*
- **6. end**
- **7. show wlan** {*wlan-id* | *wlan-name*}
- **8. configure terminal**
- **9. ap dot11 {5ghz | 24ghz} cac {voice | video} acm**
- **10. ap dot11 {5ghz | 24ghz} cac voice sip**
- **11. end**

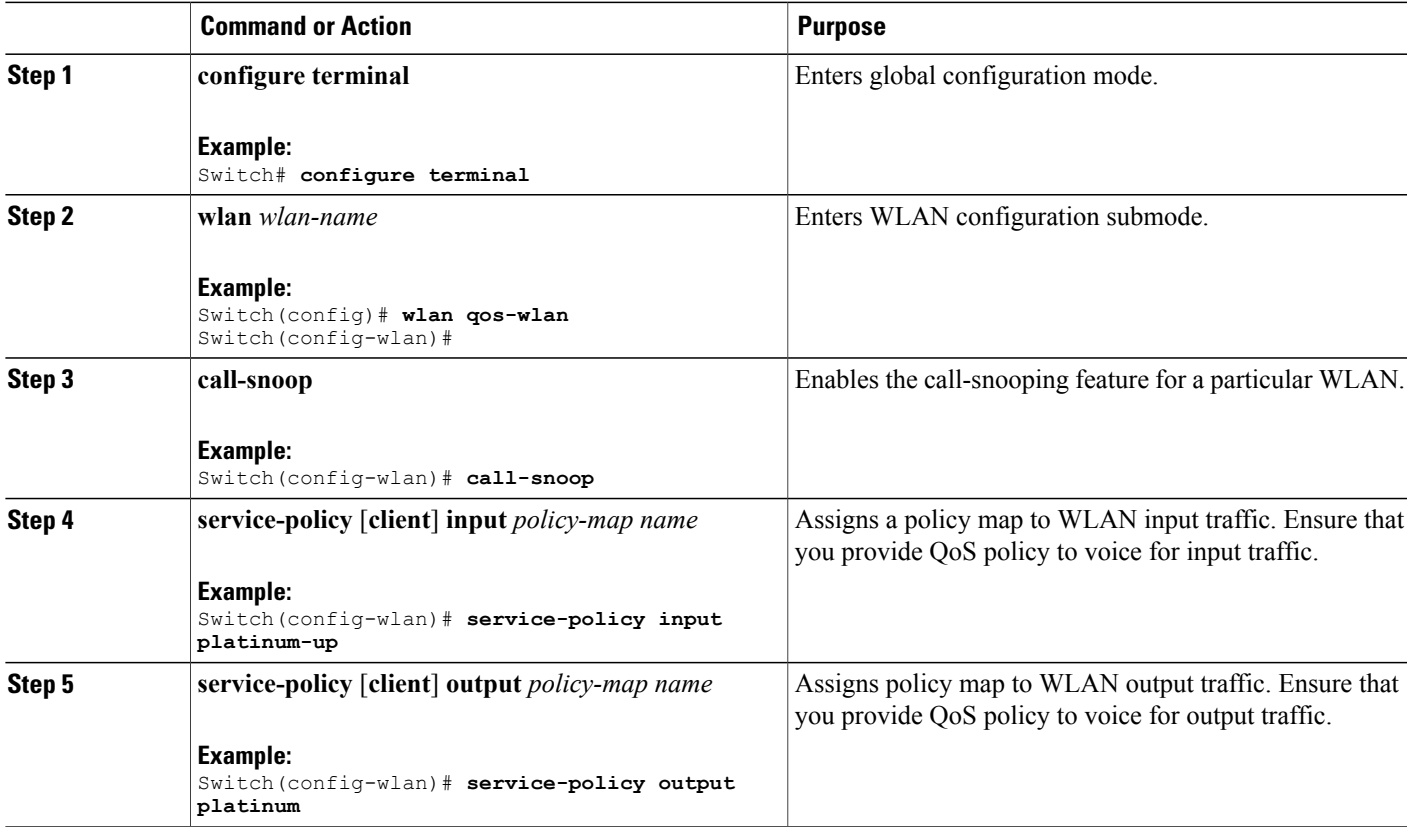

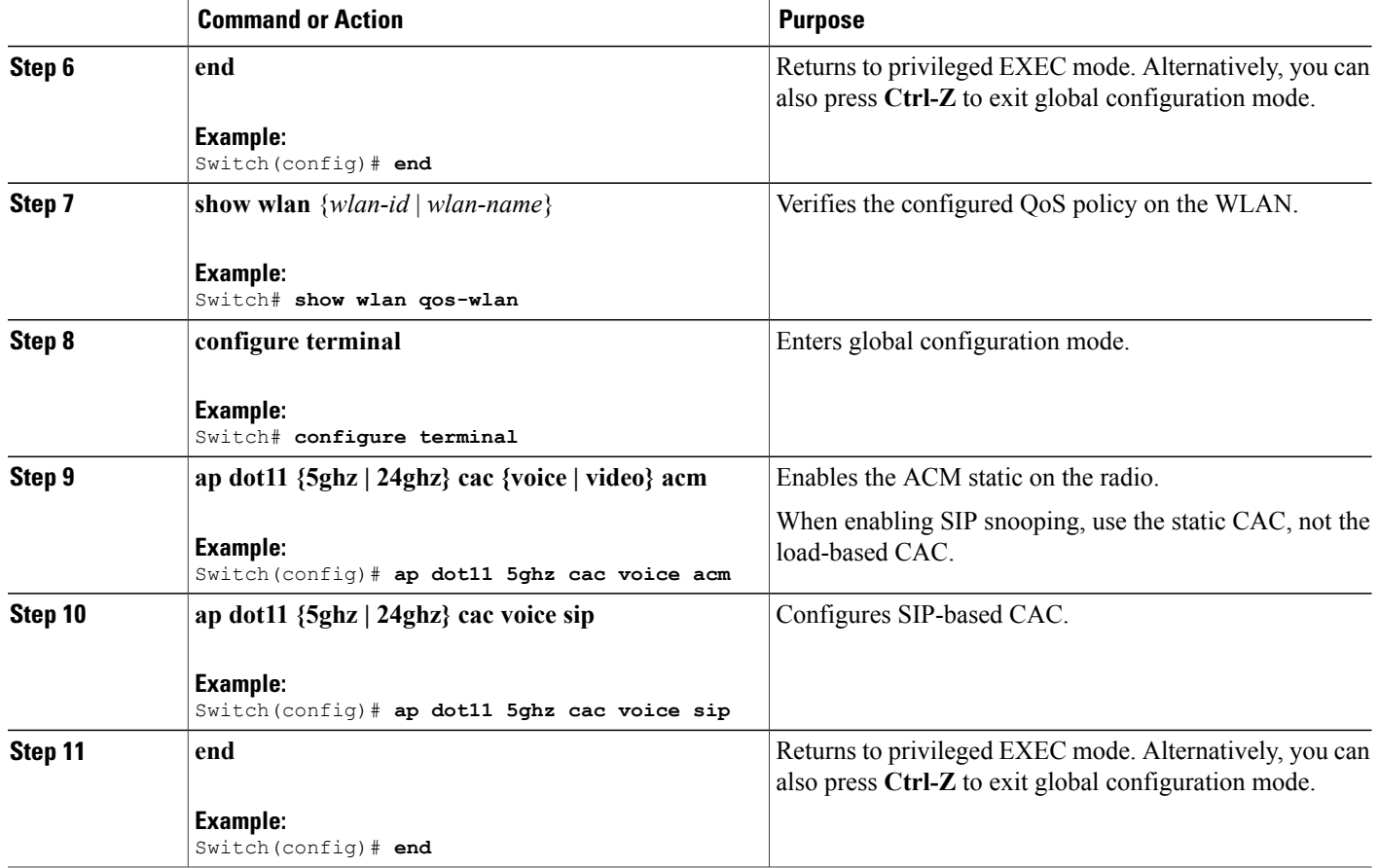

### **Configuring a Preferred Call Number (CLI)**

#### **Before You Begin**

You must set the following parameters before configuring a preferred call number.

- Set WLAN QoS to voice.
- Enable ACM for the radio.
- Enable SIP call snooping on the WLAN.
- Enable SIP-based CAC.

#### **SUMMARY STEPS**

- **1. configure terminal**
- **2. wlan** *wlan-name* **qos platinum**
- **3. ap dot11 {5ghz | 24ghz} cac {voice | video} acm**
- **4. wlan** *wlan-name*
- **5. wireless sip preferred-call-no** *call\_index call\_number*
- **6. no wireless sip preferred-call-no** *call\_index*
- **7. end**

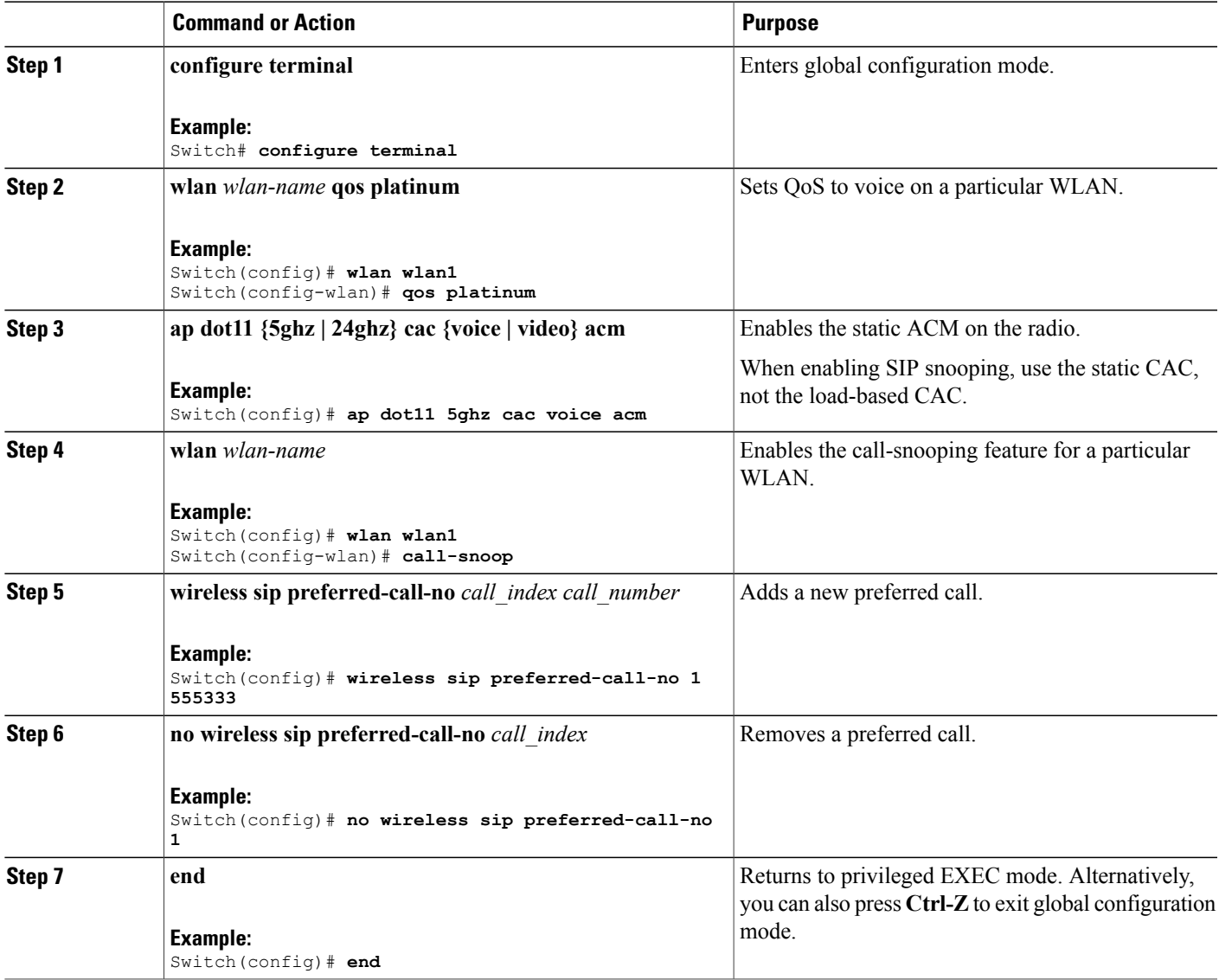

## **Configuring EDCA Parameters (CLI)**

### **SUMMARY STEPS**

- **1. configure terminal**
- **2. ap dot11 {5ghz | 24ghz } shutdown**
- **3. ap dot11 {5ghz | 24ghz} edca-parameters {custom-voice | optimized-video-voice | optimized-voice | svp-voice | wmm-default}**
- **4. show ap dot11 {5ghz | 24ghz} network**
- **5. no ap dot11 {5ghz | 24ghz} shutdown**
- **6. end**

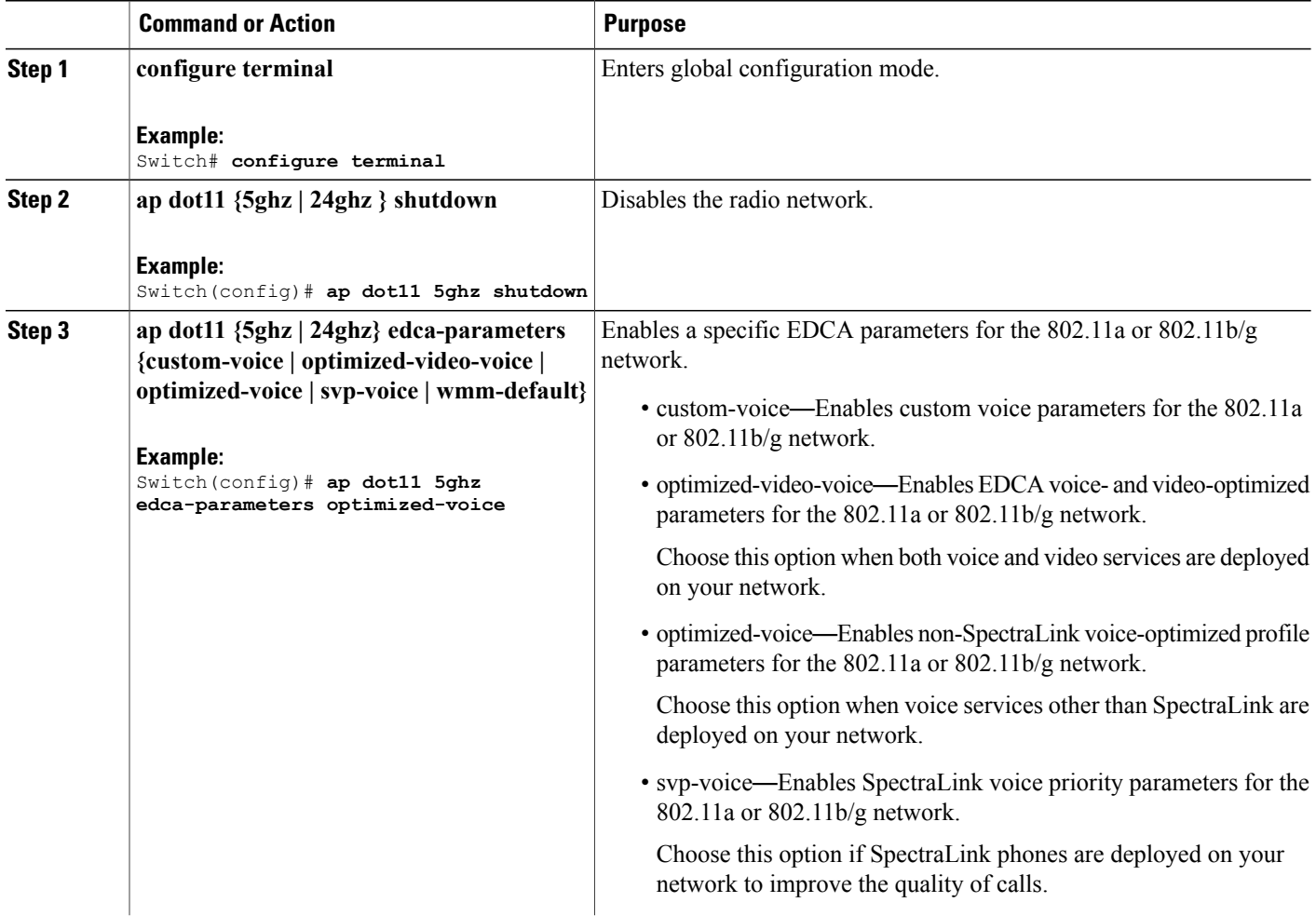

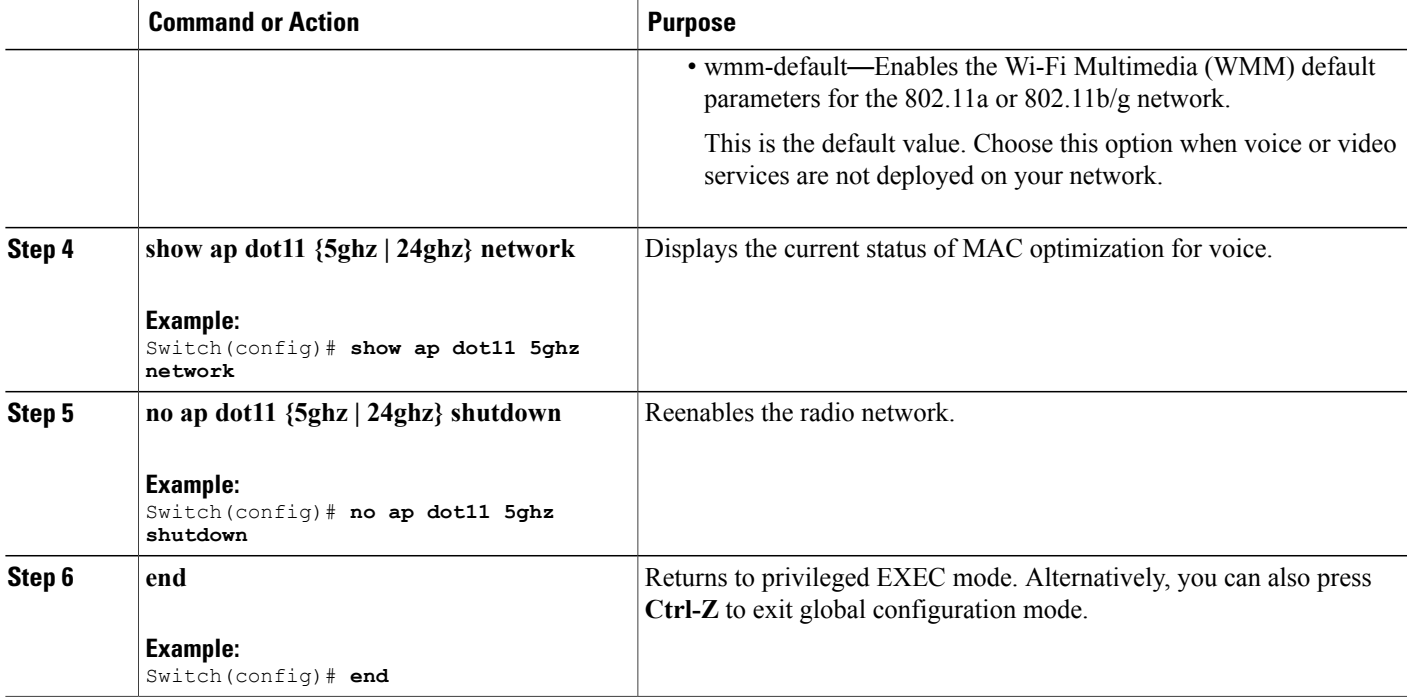

# **Configuring EDCA Parameters (GUI)**

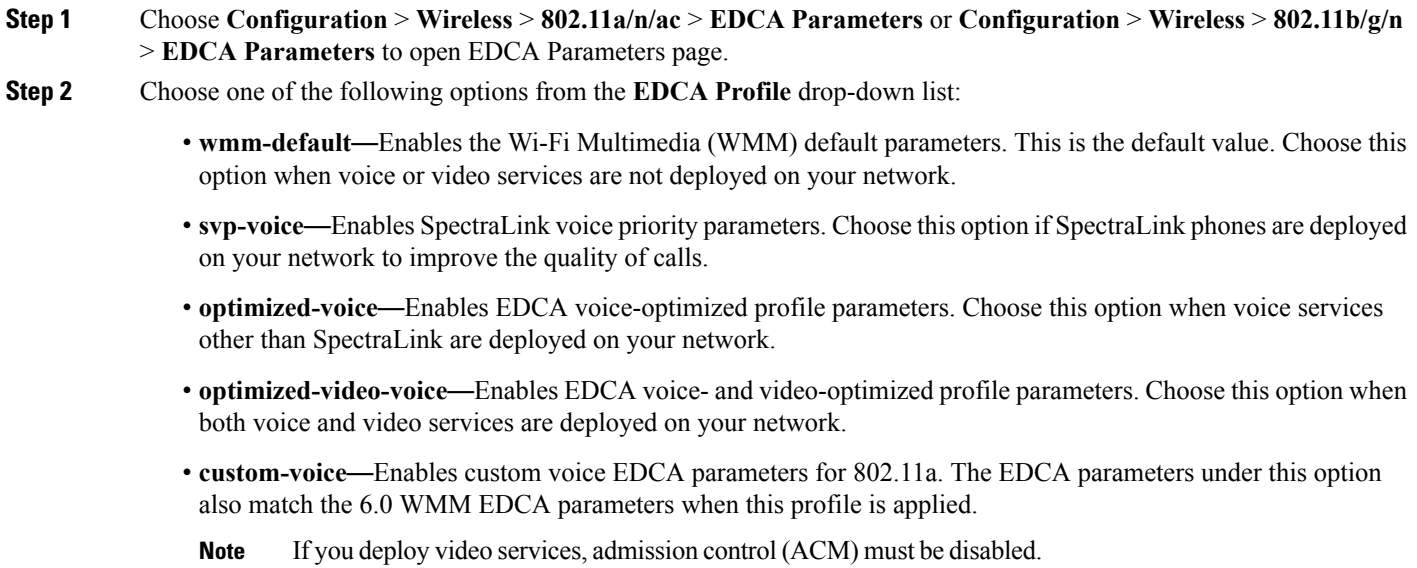

**Step 3** If you want to enable MAC optimization for voice, select the **Enable Low Latency MAC** check box. Otherwise, leave this check box unselected, which is the default value. This feature enhances voice performance by controlling packet retransmits and appropriately aging out voice packets on lightweight access points, which improves the number of voice calls serviced per access point.

We do not recommend you to enable low latency MAC. You should enable low latency MAC only if the WLAN allows WMM clients. If WMM is enabled, then low latency MAC can be used with any of the EDCA profiles. **Note**

- **Step 4** Click **Apply** to commit your changes.
- **Step 5** To reenable the radio network, choose **Network** under 802.11a/n or 802.11b/g/n, select the **802.11a/n/ac** (or **802.11b/g/n**) **Network Status** check box, and click **Apply**.
- <span id="page-17-0"></span>**Step 6** Click **Save Configuration**.

## **Monitoring Voice and Video Parameters**

This section describes the new commands for the voice and video parameters.

The following commands can be used to monitor voice and video parameters.

#### **Table 2: Monitoring Voice Parameters Commands**

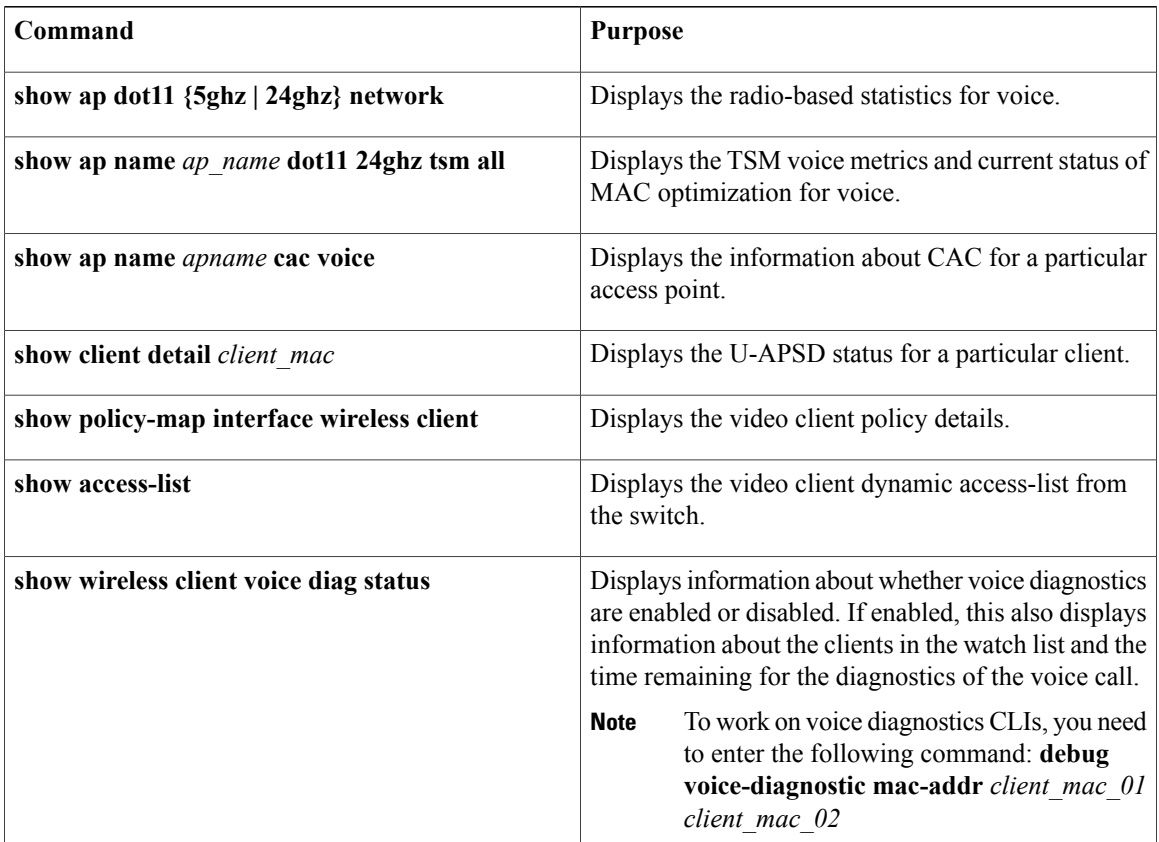

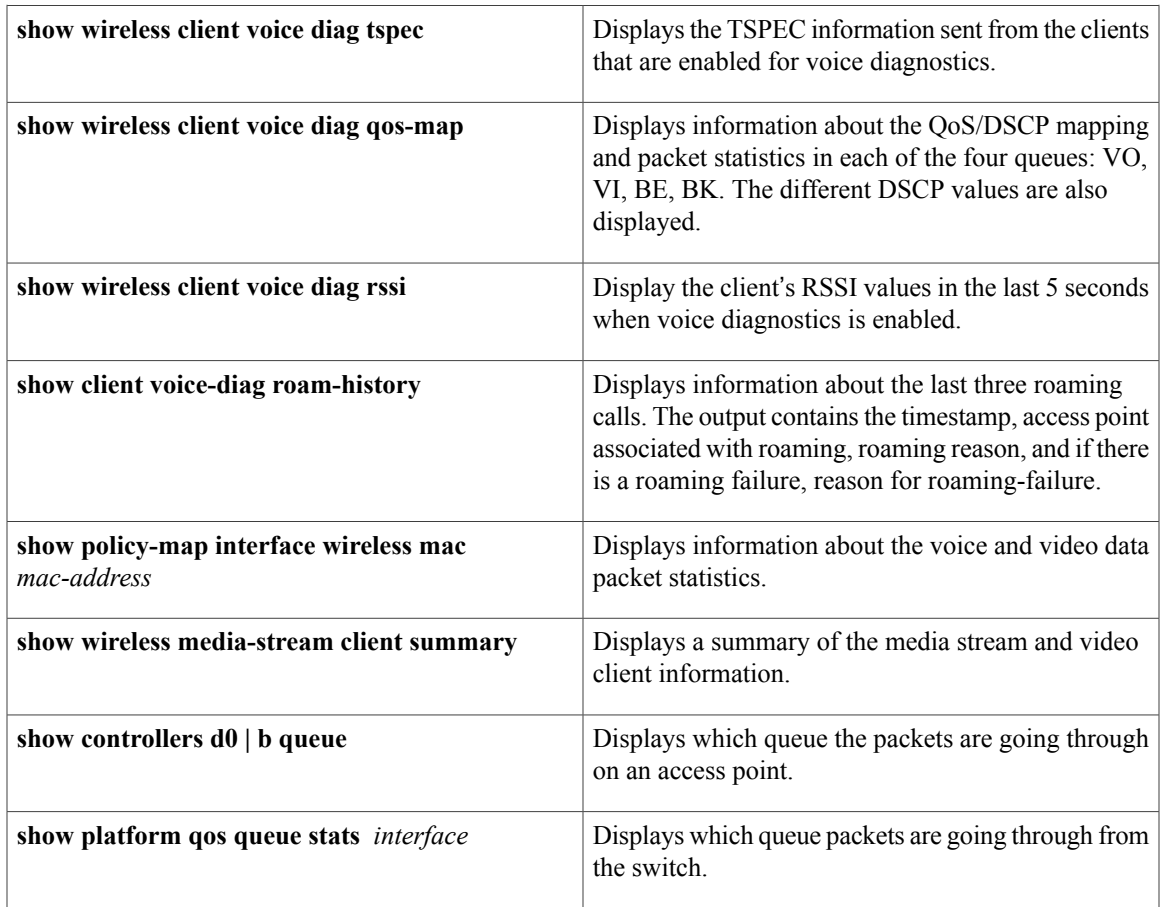

You can monitor the video parameters using the following commands.

#### **Table 3: Monitoring Video Parameters Commands**

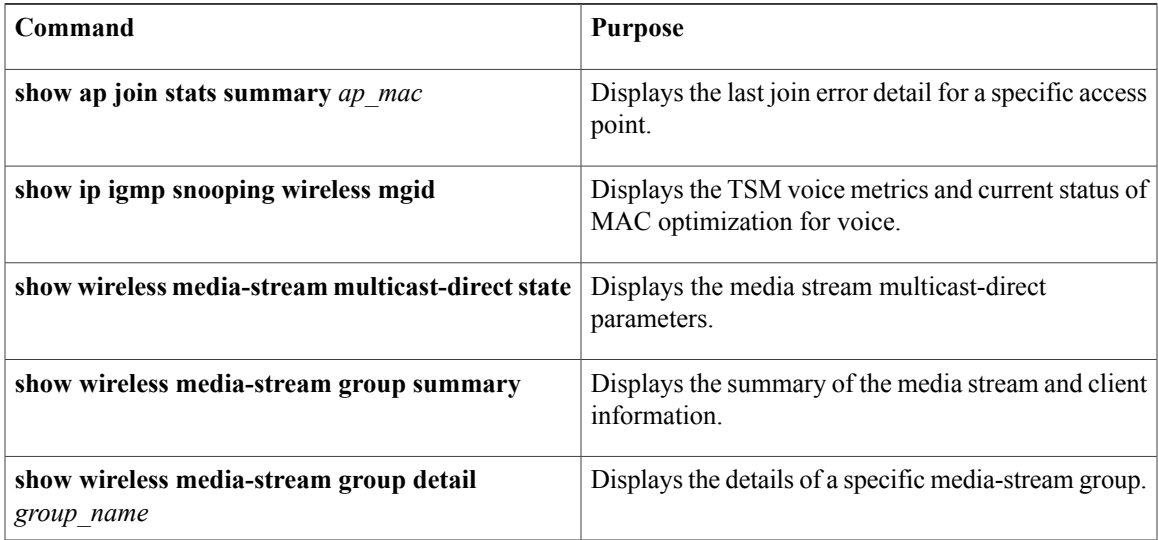

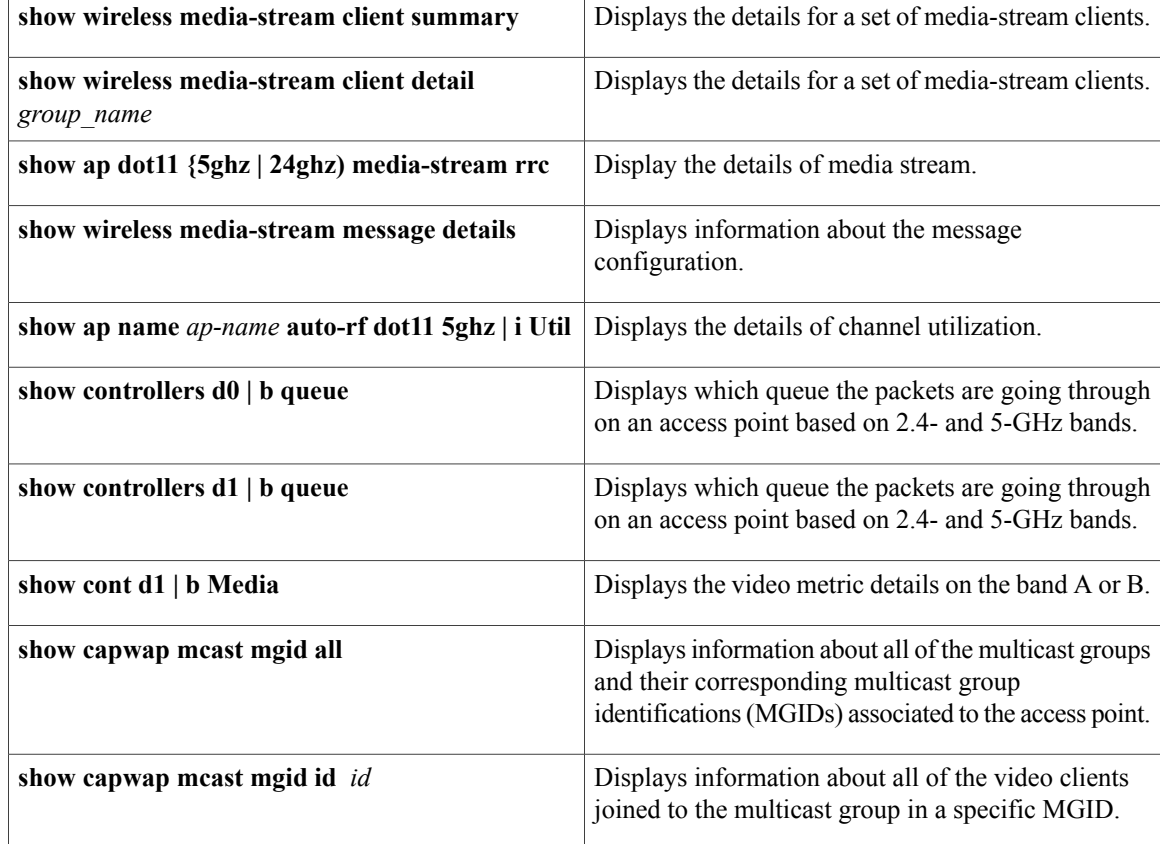

# <span id="page-19-0"></span>**Additional References for Voice and Video Parameters**

#### **Related Documents**

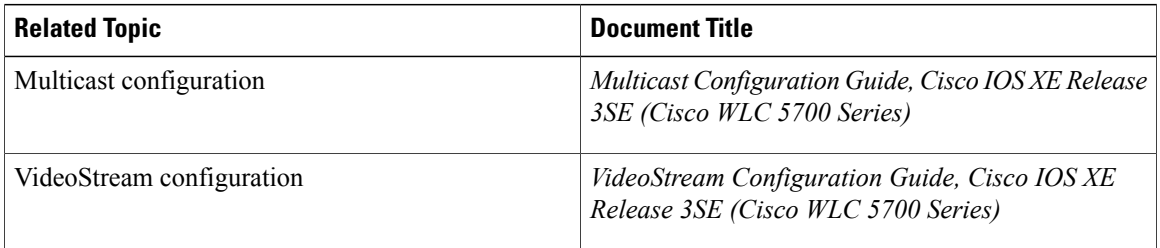

#### **Standards and RFCs**

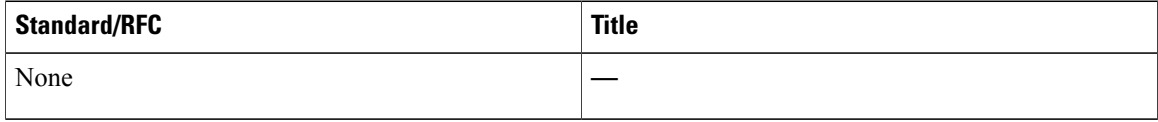

#### **MIBs**

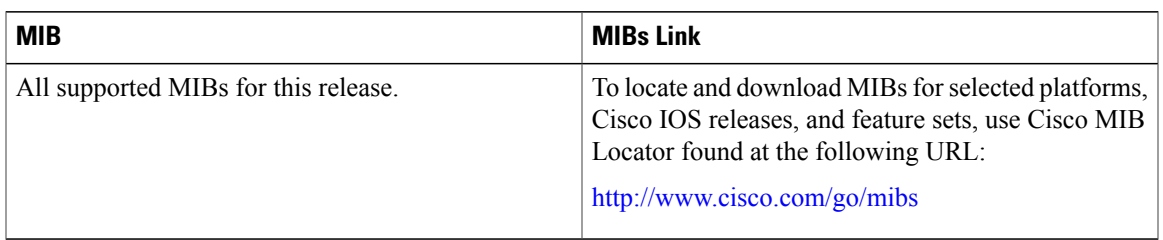

#### **Technical Assistance**

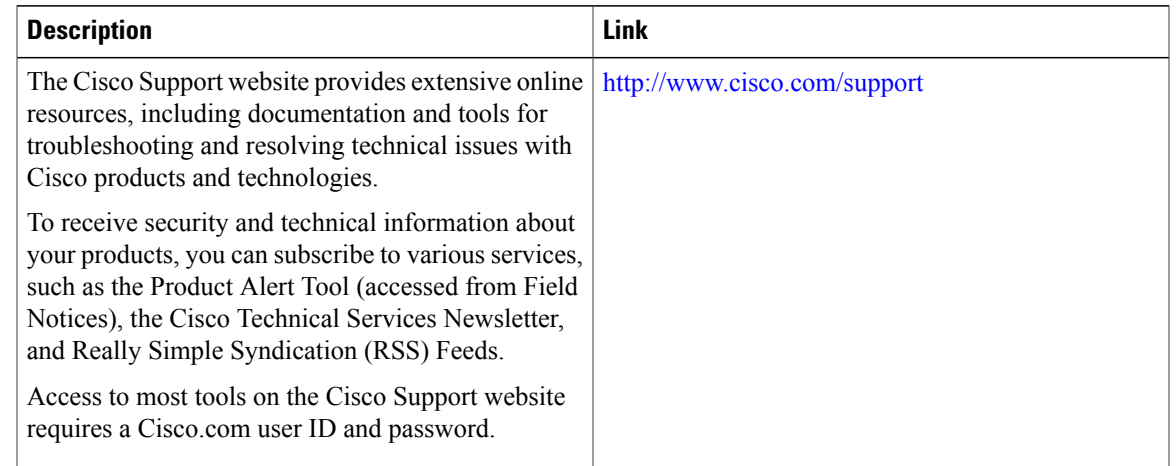

# <span id="page-20-0"></span>**Feature History and Information For Performing Voice and Video Parameters Configuration**

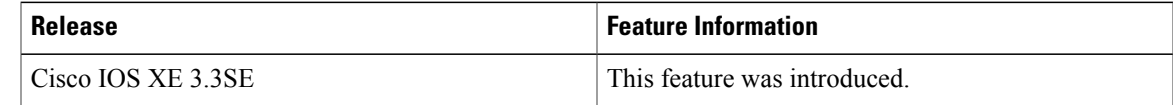